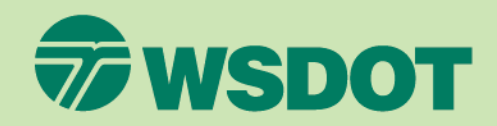

# WSDOT CAE Environment **Overview**

**CAE Support**

CAE Support January 2022

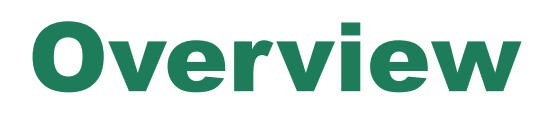

- This presentation provides an overview of the Washington State Dept. of Transportation (WSDOT) Computer Aided Engineering (CAE) environment.
- It is intended for consultants who are tasked with developing and delivering WSDOT project data using MicroStation and InRoads V8i.

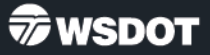

### Overview - What's Covered

- Introduction to WSDOT Computer Aided Engineering (CAE)
- Supported Applications
- Standards Manuals
- Supporting Resources
- Project Organization
- File Naming Conventions
- Element Conventions
- Process Overviews
- ProjectWise
- WSDOT CAE Environment setup
- Quick Tour
- Getting Help

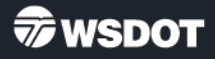

## Intro to WSDOT CAE

- The Computer Aided Engineering environment at WSDOT covers the following areas of work:
	- Field survey data processing
	- Design roadway geometrics analysis and engineering
	- Computer Aided Drafting (CAD) functions
	- Construction administration support
	- As-built deliverables
	- Engineering drawing\document management

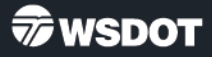

## Supported Applications

- WSDOT currently accepts deliverables in the following formats:
	- **Deliverable File Formats**

Bentley **MicroStation V8i SS3** (v8.11.09.xx) and **PowerInRoads V8i SS2**  (v8.11.07.xx), are the official WSDOT drafting and design applications and versions. All deliverables to WSDOT shall be in the official version and produced using current CAE resources unless otherwise stated in a specific WSDOT-Consultant agreement.

WSDOT is developing an environment for the Bentley Connect and platform anticipates piloting it (internal only) 2021. WSDOT IS NOT accepting any Connect platform deliverables at this time.

- This information is published on our public web site:
	- [www.wsdot.wa.gov/Design/CAE](http://www.wsdot.wa.gov/Design/CAE)

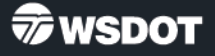

### Standards Manuals

- WSDOT standards manuals applicable to CAE processes include (but are not limited to):
	- WSDOT Design Manual
		- [\(www.wsdot.wa.gov/Publications/Manuals/M22-01.htm](http://www.wsdot.wa.gov/Publications/Manuals/M22-01.htm))
	- WSDOT Plans Preparation Manual
		- [\(www.wsdot.wa.gov/Publications/Manuals/M22-31.htm](http://www.wsdot.wa.gov/Publications/Manuals/M22-31.htm))
	- WSDOT Electronic Engineering Data Standards Manual
		- [\(www.wsdot.wa.gov/Publications/Manuals/M3028.htm](http://www.wsdot.wa.gov/Publications/Manuals/M3028.htm))
	- WSDOT Highway Surveying Manual
		- [\(www.wsdot.wa.gov/Publications/Manuals/M22-97.htm](http://www.wsdot.wa.gov/Publications/Manuals/M22-97.htm))
	- WSDOT Construction Manual
		- [\(www.wsdot.wa.gov/Publications/Manuals/M41-01.htm](http://www.wsdot.wa.gov/Publications/Manuals/M41-01.htm))

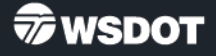

## Supporting Resources

- WSDOT CAE has developed a custom resource environment for CAE applications, including MicroStation, InRoads, and survey tools. This environment supports Agency deliverable requirements, and production dataflows to achieve them.
- For V8i, this environment is powered by a central resource database that contains settings, attributes and parameters for all CAE applications. This ensures that the resources are synchronized and cross-referenced between applications. That database both generates foundational resource files, but also supports associated custom productivity tools.
- Working units are US Survey Foot and Inches. Use provided seed files!
	- Project footprint data files (Base files) are in US Survey Foot. = *PSE\_Base.dgn*
	- Sheet files may be in the following as determined by the WSDOT Project Office:
		- US Survey Foot for single-sheet per file and geographically correct sheets = *PSE\_Base.dgn*
		- Inches for single- or multiple-sheet per file approaches = *PSE\_Sheet.dgn*

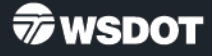

### Supporting Resources MicroStation

- The CAE environment includes a comprehensive CAD element list in support of all WSDOT project deliverables development.
- MicroStation is the foundation of the platform
	- WSDOT uses a user-friendly alpha based element and level naming convention.
	- The central database contains approximately 2400 CAD elements and assigns the appropriate attributes, cell (if applicable), and text characteristics to each.
	- All standard deliverable levels, lines styles, fonts, and cells are provided along with supporting base functional resources for printing and other processes.
	- WSDOT utilizes ByLevel attributes for all levels and for the most part, a 1-to-1 level to element approach.
	- Supporting DGN seed files are provided.

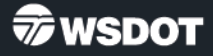

### Supporting Resources **InRoads**

- For InRoads
	- A comprehensive set of Feature-, Geometry-, Named-, and Survey- Symbology are included in the CAE environment via a centralized XIN template file.
	- Additional resources support WSDOT standards to each process in the InRoads workflow.
	- Agency standard survey field codes are processed into CAE element features via the XIN.
	- The environment also includes:
		- an InRoads Template Library (ITL) of typical components
		- Standards files for Stopping Sight Distance, Superelevations, and other process criteria per the WSDOT Design Manual.
		- Preferences to support various scaled plotting of Cross Sections.
		- A comprehensive report style sheet library.
		- And much more.

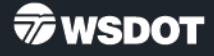

## Project Organization

- WSDOT projects are standardized and include:
	- A consistent folder structure
	- Repository for project-specific resources
		- Cells and other resource files unique to the project that are generated by the project staff in complement to the Agency standards.
	- Discipline-specific workspaces
	- The deliverable requirements for each discipline
	- Defined in the WSDOT Electronic Engineering Data Standards (EEDS) Manual, *Deliverables 3 Project Directory Structure* and *Deliverables 8 ProjectWise*.
		- [www.wsdot.wa.gov/Publications/Manuals/M3028.htm](http://www.wsdot.wa.gov/Publications/Manuals/M3028.htm)

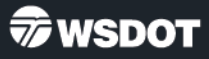

## File Naming Conventions

- Standardized file naming conventions provide uniformity in structure and greater ease when searching for data, and stable performance.
	- Keep file names to minimum practical length
	- Do not use special characters in folder or file names
- WSDOT applies standard naming conventions for each discipline. For example:
	- CAD\Plans Production (MicroStation) files
		- [PlanSheetNumber] Work Order FileType PlanType PlanRefNumber
		- 00025\_XL1234\_PS\_AL\_003.DGN
			- This is sheet AL3 which is sheet 25 in the overall contract plan set.
- See the [EEDS](http://www.wsdot.wa.gov/Publications/Manuals/M3028.htm) Manual, Deliverables 4 File Naming Conventions.
	- [www.wsdot.wa.gov/Publications/Manuals/M3028.htm](http://www.wsdot.wa.gov/Publications/Manuals/M3028.htm)
- See WSDOT CAE Tech Notes ([www.wsdot.wa.gov/design/cae/technotes.htm](http://www.wsdot.wa.gov/design/cae/technotes.htm))
	- [CAE Standards Quick Reference Guide \(wa.gov\)](https://wsdot.wa.gov/publications/fulltext/design/cae/TechNotes/G_CAEQuickReferenceGuide.pdf)
- See Microsoft guidance on path and file naming convention limitations in Windows
	- <https://docs.microsoft.com/en-us/windows/win32/fileio/naming-a-file>

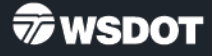

## Element Naming Conventions

- WSDOT uses an environment-wide standard element naming convention for drafting and engineering elements.
- Survey uses short codes for efficient field data collection that get translated to the engineering convention via InRoads survey data processing.
	- See [Field Code Report -](https://wsdot.wa.gov/publications/fulltext/design/cae/TechNotes/FieldCodeReportByCode.pdf) By Code (wa.gov)
- WSDOT uses a Major (Parent) \_ Minor (Child) \_ Element approach
	- $-$  Parent Category = Drainage (DR)
	- Child Category = Structures (ST) DR ST\_CatchBasin
	- $-$  Element = CatchBasin
- 
- See WSDOT [CAE Standards Quick Reference Guide \(wa.gov\)](https://wsdot.wa.gov/publications/fulltext/design/cae/TechNotes/G_CAEQuickReferenceGuide.pdf)

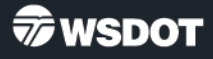

#### Process Overview

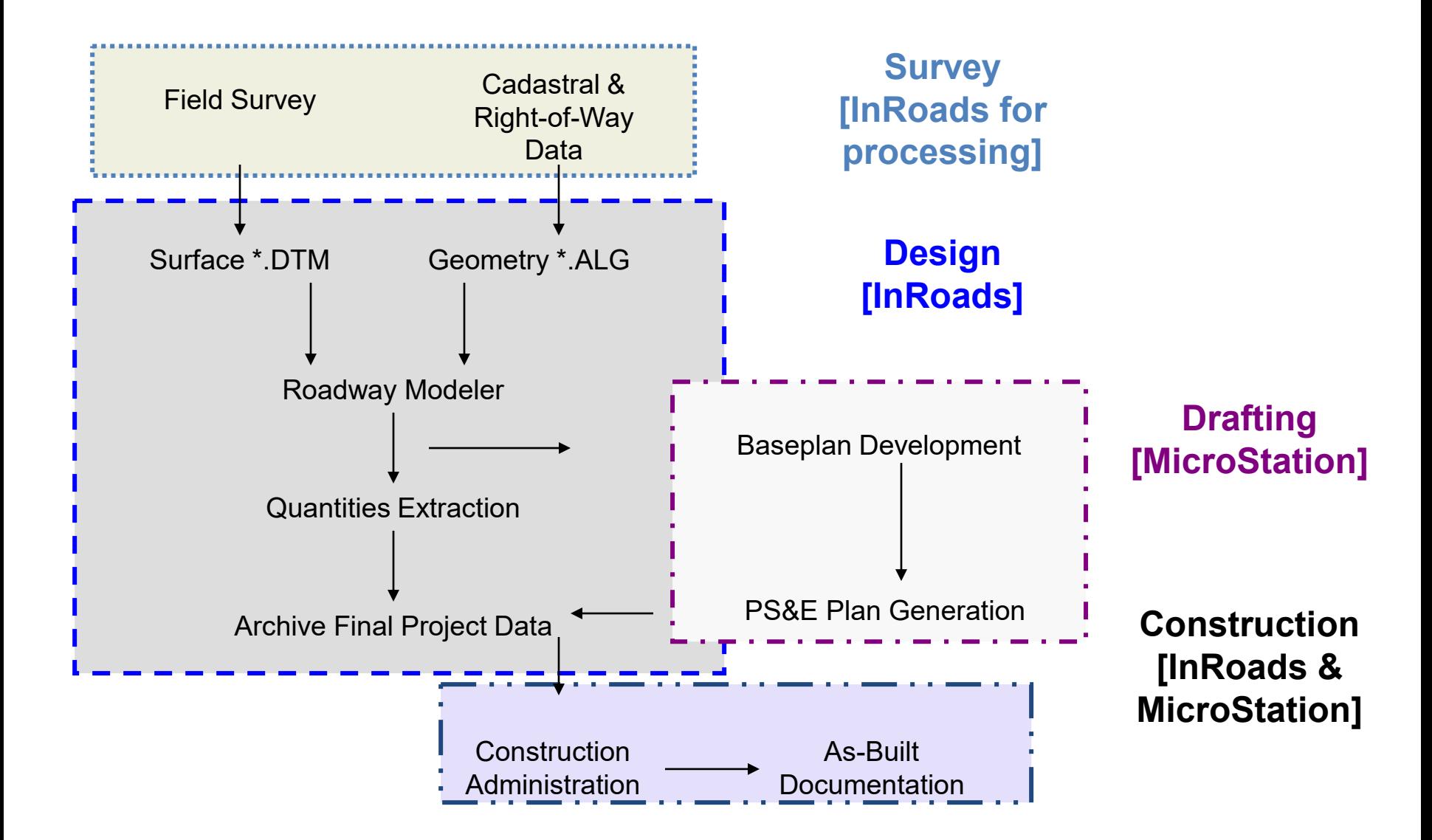

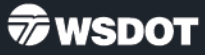

#### Process Overview

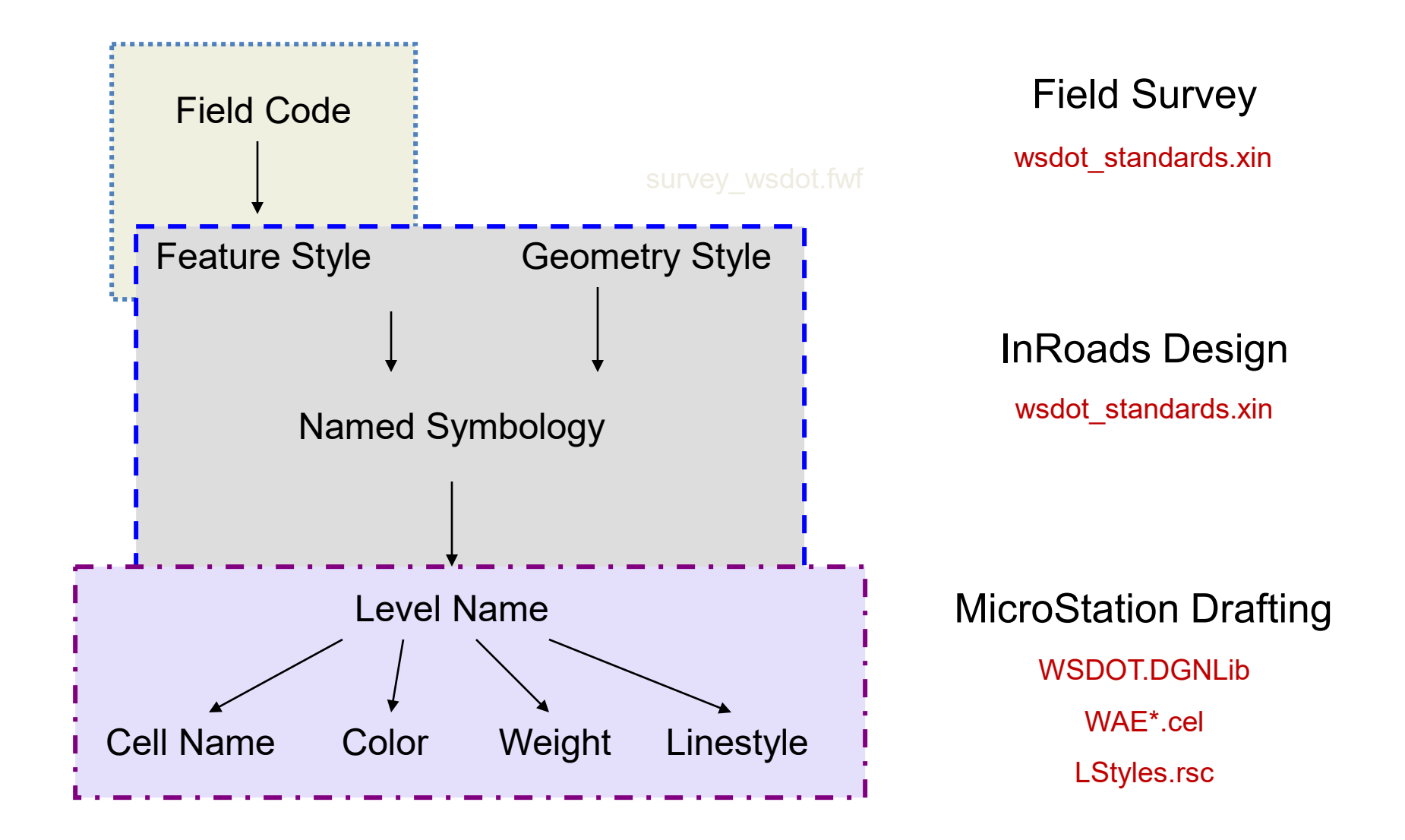

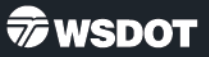

## **ProjectWise**

- ProjectWise is a project collaboration and architecture, engineering, construction, (AEC) information management software.
- It allows full collaboration between workgroups made up of staff both internal and external to WSDOT.
- ProjectWise uses a folder\document structure similar to Windows Explorer.
- Contact WSDOT CAE Support for access and support.

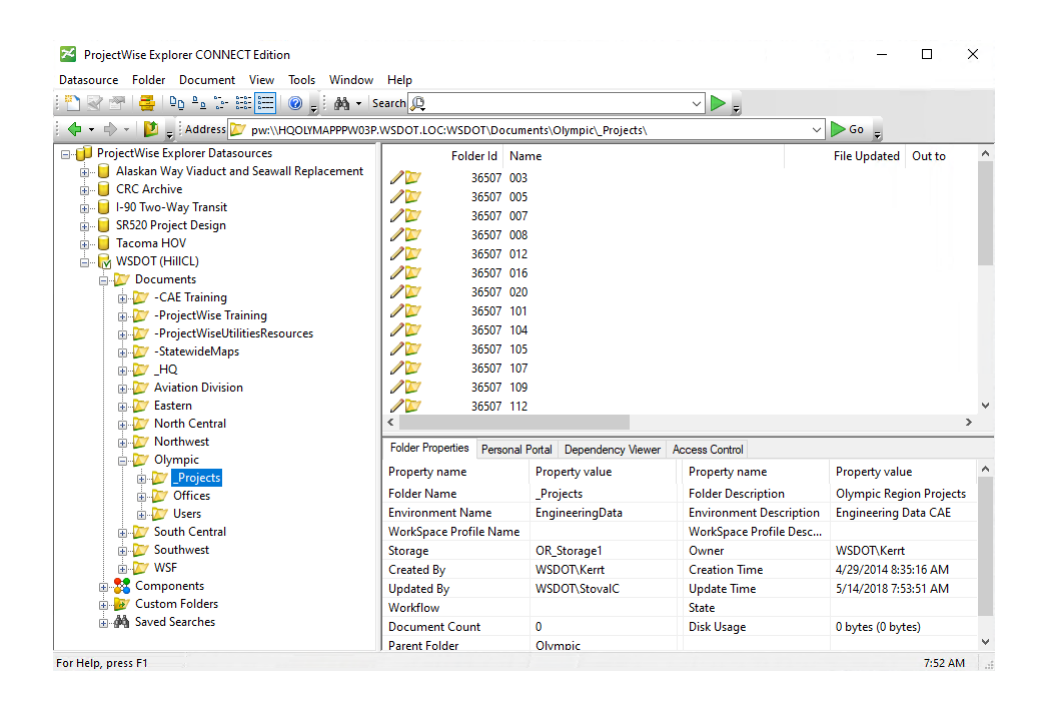

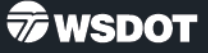

## WSDOT CAE Environment Setup

- Step 1 Download the WSDOT V8i resource WinZIP
	- Computer Aided Engineering [Resource Updates | WSDOT \(wa.gov\)](https://wsdot.wa.gov/Design/CAE/Updates.htm)
	- [WSDOT CAE installation instructions \(wa.gov\)](https://wsdot.wa.gov/publications/fulltext/design/cae/resources/InstallationInstructions.pdf)
- Step 2 Extract the resource set to a central location
- Step 3 Create a shortcut with the appropriate switch content.
	- "Application EXE" –wsWSDOT\_Resources=[central location/]
- Add WSDOT.cfg file to workstation Application Install structure
- Test shortcut.
- You should see

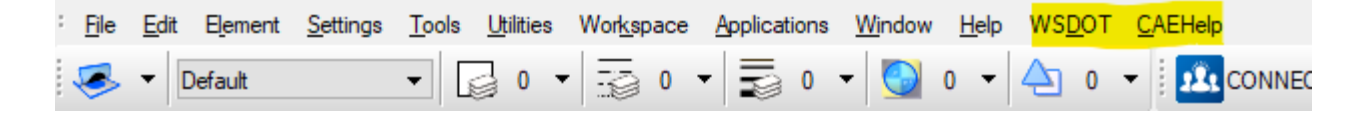

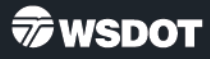

## Quick Tour

- WSDOT custom tools are accessed from the WSDOT pull down.
	- Place WSDOT Items
	- Driven by our central database
	- Set drawing Scale
	- Browse through standard categories and lists
	- Pick an element
	- Double-click to place
	- Search for elements

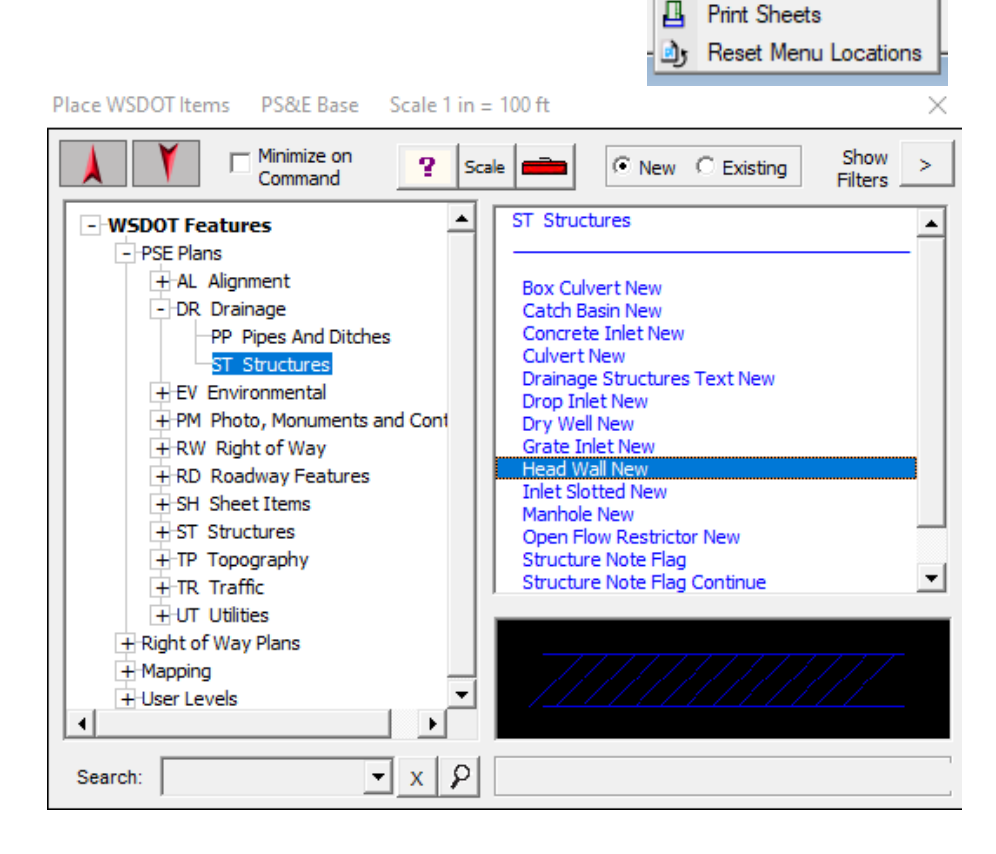

WSDOT | CAEHelp Place WSDOT Item **Custom Tools** 

#### 18

#### Quick Tour

- WSDOT custom tools are accessed from the WSDOT pull down.
	- Custom Tools
	- Browse through categories of custom tools
	- Double-click to activate
	- Click once to enable the View Help File button for instructions.

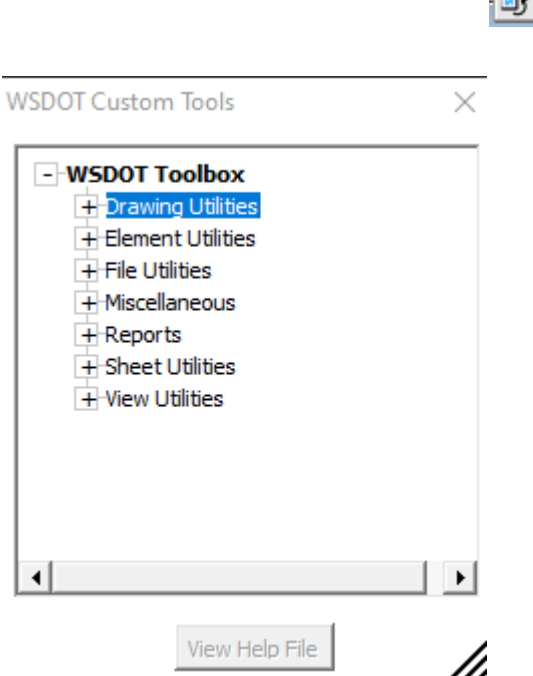

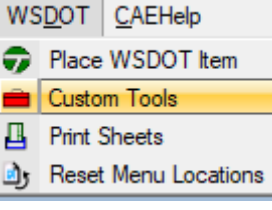

#### Quick Tour

- WSDOT custom tools are accessed from the WSDOT pull down.
	- Print Sheets
	- Exclusive to PSE\_Sheet seed based files
	- Specific to historic WSDOT custom 40 sheet border per file approach.
	- Relies on Place\ Label sheet utility in Custom Tools > Sheet Utilities
	- Contact your WSDOT Project Office for sheet method requirements.

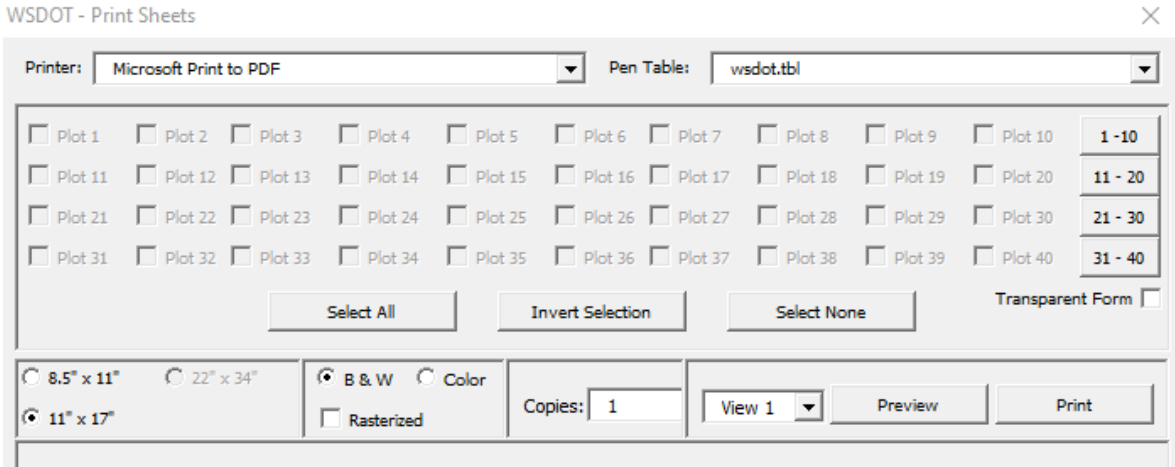

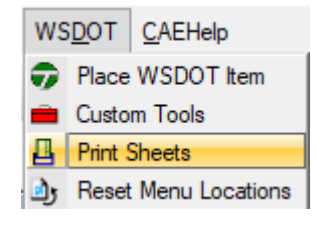

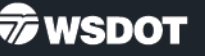

#### Quick Tour

- CAEHelp provides resources to get more info down.
- Ask WSDOT CAE Support sends quick question to WSDOT HQ CAE Help Desk
- Contacts quick link to our contacts website
- Tech Notes links to our library of tech notes and process instructions
- Home Page links to our main external home page

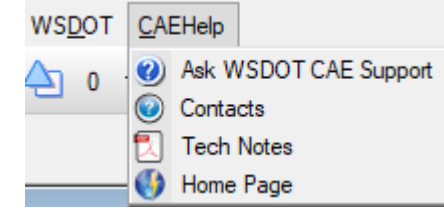

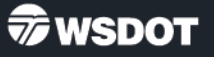

## Getting Help

• WSDOT Statewide CAE Help Desk [hqcaehelpdesk@wsdot.wa.gov](mailto:hqcaehelpdesk@wsdot.wa.gov)

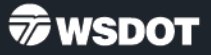